# **Our recommendations for using a LogTag to monitor a vaccine refrigerator**

## **Check the logger's status at least twice a day**

### **Place an inspection mark on the results graph to show when it was checked**

#### **LED Models LCD Display Models**

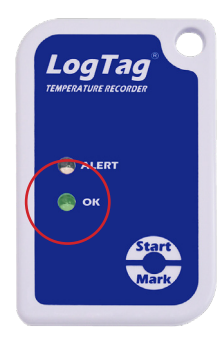

Check that the green OK LED light is flashing green.

If everything is OK, push the START/MARK button to place an inspection mark on the results graph.

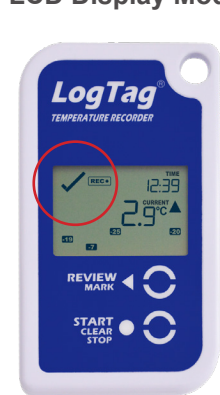

Check there is a tick in the top left corner of the display.

If everything is OK, push the REVIEW/MARK button to place an inspection mark on the results graph.

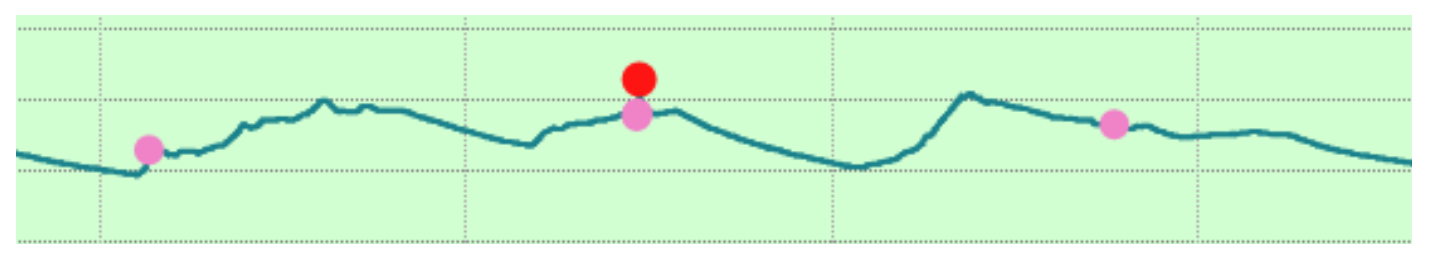

*A section of a results graph showing the pink Inspection marks (made when the MARK button is pushed) and a red Download mark (created automatically when the data is downloaded).*

## **Download the temperature data regularly**

Your LogTag will store many weeks worth of data, but it is good practice to download reports to your computer on a regular basis - we recommend doing this once a week or once a fortnight.

Open the LogTag Analyzer software on your computer.

Place the LogTag in the Reader (or plug directly into computer for USB-equipped models).

You should see a progress bar showing the data being downloaded to the computer.

As soon as the graph appears, you can remove the LogTag from the Reader (or the computer) and return it to the fridge. The graph opens from the downloaded data file on the computer, not the LogTag, so when you see the graph, you know the download has been done.

**There is no need to reconfigure and restart the logger every time you download the data.**

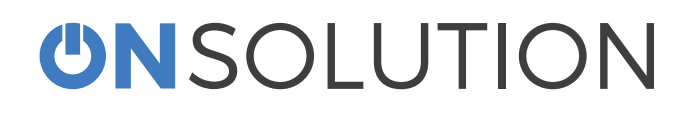

**1300 30 33 34**

Visit **logtag.com.au/training** for more tips

**IMPORTANT:** This is general advice about using LogTags and may not be appropriate for your particular corporate requirements or State regulations. Please check that your final workflow complies with all external policies.